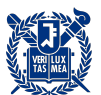

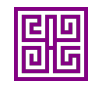

## **OCaml 둘러보기**

Tour of OCaml

이재호 jhlee@ropas.snu.ac.kr 2024년 3월 8일 ROPAS@SNU

마치며

더 둘러보기

데이터 조립과 분해

OCaml 첫 걸음

들어가기 전에

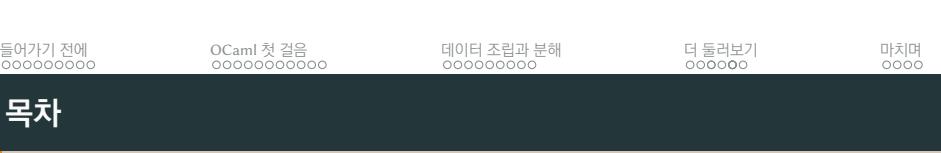

**들어가기 전에**

■ OCaml 설치를 하였다.

나는…

들어가기 전에 OCaml 첫 걸음 데이터 조립과 분해 더 둘러보기 마치며 **설문 조사**

나는…

- OCaml 설치를 하였다.
- $\blacksquare$  OCaml을 써본 적이 있다.

나는…

- OCaml 설치를 하였다.
- $\blacksquare$  OCaml을 써본 적이 있다.
- OCaml은 안 써봤지만 다른 함수형 언어를 써본 적이 있다.
	- ▶ Haskell, Scala, F#, Clojure, Scheme, Racket 등

#### 나는…

- OCaml 설치를 하였다.
- $\blacksquare$  OCaml을 써본 적이 있다.
- OCaml은 안 써봤지만 다른 함수형 언어를 써본 적이 있다.
	- ▶ Haskell, Scala, F#, Clojure, Scheme, Racket 등
- 함수형 프로그래밍에 대해 알고 있다.

## 들어가기 전에 OCaml 첫 걸음 데이터 조립과 분해 더 둘러보기 마치며 **OCaml 설치하기**

- 1. OPAM OCaml Package Manager 설치하기
- 2. OCaml 및 관련 도구 설치하기
	- ▶ OCaml 4.14 이상
	- ▶ UTop, Dune OCamlFormat, ocaml-lsp-server 등
- 3. 프로그래밍 환경 설정하기
	- ▶ (Neo)vim, Emacs, Visual Studio Code 등

#### **OPAM 설치하기 (macOS)**

1. macOS 유저는 Homebrew 패키지 관리자로 설치하는 것을

추천합니다.

/bin/bash -c "**\$(**curl -fsSL https://raw.githubusercontent.com/ ↪ Homebrew/install/HEAD/install.sh**)**"

Homebrew 설치 이후 나오는 메시지를 보고 PATH에 brew를 추가합니다.

2. Homebrew로 OPAM을 설치합니다.

brew install opam

들어가기 전에 OCaml 첫 걸음 데이터 조립과 분해 더 둘러보기 마치며 **OPAM 설치하기 (Linux)**

예시로 Ubuntu 18.04 이상을 기준으로 설명합니다. 이외는 OPAM 설치 문서를 참고하세요.

1. ppa를 추가하여 설치합니다.

add-apt-repository ppa:avsm/ppa apt update apt install opam

- 
- 2. 이후는 Linux 설치 방법과 동일합니다.
- 1. WSL2를 사용해서 설치해야 합니다. 공식 설명서를 참고하세요.

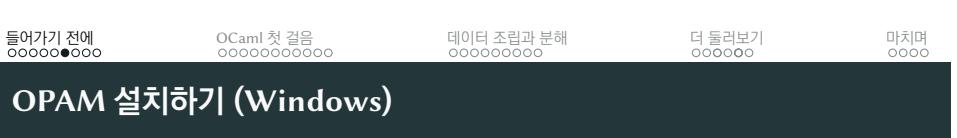

eval **\$(**opam env --switch=default**)**

를 실행합니다.

3. OCaml이 설치되었는지 확인합니다.

ocaml -version

.zshrc 등)을 변경합니다. 2. 이후

초기화 후 나오는 안내에 따라 y를 입력하여 쉘 설정(.bashrc,

opam init

**OCaml 설치하기**

들어가기 전에 OCaml 첫 걸음 데이터 조립과 분해 더 둘러보기 마치며

1. 쉘에서 다음 명령어를 실행합니다.

### **프로그래밍 환경 설정하기**

취향에 따라 (Neo)vim, Emacs, Visual Studio Code 등을 사용할 수 있습니다.

1. 미리 OPAM을 통해 Dune, ocaml-lsp-server, ocamlformat을 설치하세요.

opam install dune ocaml-lsp-server ocamlformat eval **\$(**opam env**)**

- 2. ▶ Vim 및 Emacs 사용자는 https://dev.realworldocaml.org/install.html을 참고하세요.
	- ▶ VSCode 사용자는 OCaml Platform 플러긴을 설치하세요.
	- ▶ 이외의 편집기 사용자는 어떻게 사용하는지 본인이 더 잘 알고 있을 것입니다…

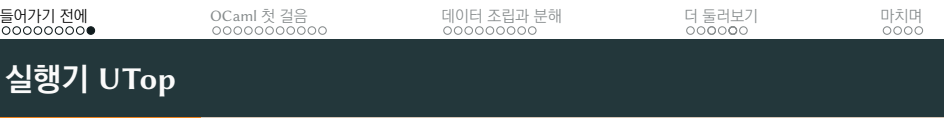

■ Python의 REPL과 같이, OCaml에도 UTop이라는 훌륭한 실행기가 있습니다.

opam install utop eval **\$(**opam env**)**

■ OCaml 코드 조각을 손쉽게 실행할 수 있습니다.

**OCaml 첫 걸음**

OCaml 5부터는 병렬 프로그래밍을 지원합니다.

들어가기 전에 OCaml 첫 걸음 데이터 조립과 분해 더 둘러보기 마치며

▶ 명령형 Imperative, 물건 중심 object-oriented, 값 중심 value-oriented,

■ Java, Python, Go 등과 같이 자동으로 메모리를 재활용 garbage

OCaml은 여러 종류의 프로그래밍 방식을 지원합니다.

- 강력한 (정적) 타입 시스템을 가지고 있습니다.
	-

▶ 실용성과 안전함의 조화

functional 등

collected합니다.

**OCaml이 뭐지?**

- 
- - ▶ 타입으로 많은 성질을 보장
- 

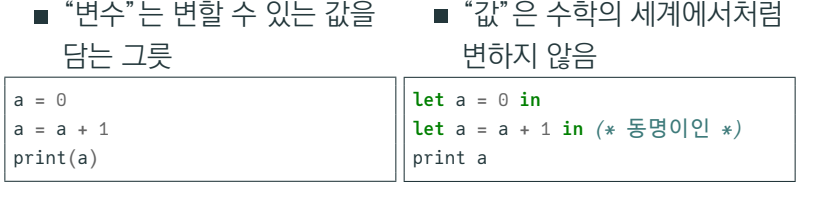

기계가 순서대로 명령을 실행 기계가 주어진 값을 계산

## **명령형과 값 중심 프로그래밍의 차이**

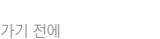

들어가기 전에 OCaml 첫 걸음 데이터 조립과 분해 더 둘러보기 마치며

**Hello, World!**

UTop에서…

utop # print\_endline "Hello, World!";; **Hello**, **World**! - : **unit** = ()

**Hello, World!**

UTop에서…

utop # print\_endline "Hello, World!";; **Hello**, **World**! - : **unit** = ()

■ 왜 괄호가 없지?

```
utop # print_endline("Hello, World!");;
Hello, World!
- : unit = ()
```
**Hello, World!**

UTop에서…

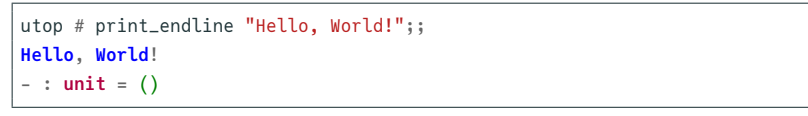

■ 왜 괄호가 없지?

```
utop # print_endline("Hello, World!");;
Hello, World!
- : unit = ()
```
■ ;;는 뭐지?

**Hello, World!**

UTop에서…

```
utop # print_endline "Hello, World!";;
Hello, World!
- : unit = ()
```
■ 왜 괄호가 없지?

```
utop # print_endline("Hello, World!");;
Hello, World!
- : unit = ()
```
- ;;는 뭐지?
- unit이 뭐지?

**Hello, World!**

UTop에서…

```
utop # print_endline "Hello, World!";;
Hello, World!
- : unit = ()
```
■ 왜 괄호가 없지?

```
utop # print_endline("Hello, World!");;
Hello, World!
- : unit = ()
```
- ;;는 뭐지?
- unit이 뭐지?
- ()는 뭐지?

```
utop # "hel" ^ "lo" (* 주석: 문자열 *);;
- : string = "hello"
utop # true && false (* 불리언 *);;
- : bool = false
utop # 1 + 3 (* 정수 *);;
- : int = 4
utop # 1 / 3;;
- : int = 0
utop # 1. /. 3. (* 부동소수점 *);;
- : float = 0.333333333333333315
utop # ( && );;
- : bool -> bool -> bool = <fun>
utop # ( + );;
- : int -> int -> int = <fun>
utop # ( / );;
- : int -> int -> int = <fun>
utop # ( /. );;
- : float -> float -> float = <fun>
```
#### **계산기**

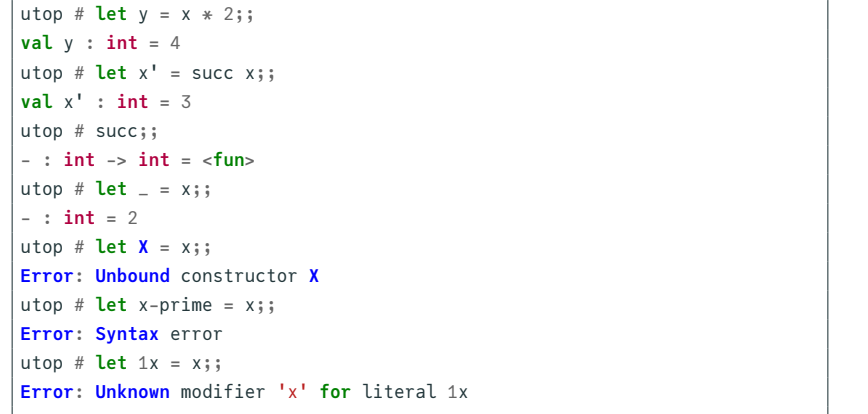

## **이름 붙이기**

utop # **let** x = 2;;  $\vert$  **val**  $x : int = 2$ 

들어가기 전에 OCaml 첫 걸음 데이터 조립과 분해 더 둘러보기 마치며

14/39

```
utop # let echo () =
let i = read_int () in
 let str = string_of_int i in
print_endline ("> " ^ str);;
val echo : unit -> unit = <fun>
utop # echo ();;
42
> 42
- : unit = ()
```
 $let x = e$  in  $e'$  에서  $x = e'$  안에서만 이름이 유효합니다.

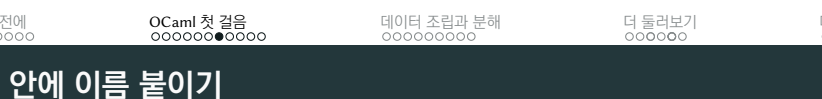

```
utop # let echo () =
let i = read_int () in
let str = string_of_int i in
print_endline ("> " ^ str);;
val echo : unit -> unit = <fun>
utop # echo ();;
42
> 42
- : unit = ()
```
 $let x = e$  in  $e'$  에서  $x = e'$  안에서만 이름이 유효합니다.

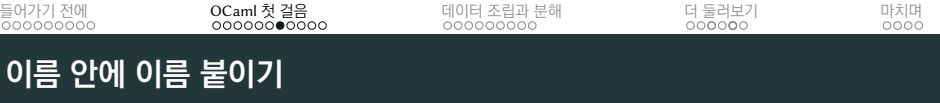

```
utop # (fun x -> x * x) 2;;
- : int = 4
utop # let square x = x * x;
val square : int -> int = <fun>
utop # let square = fun x -> x * x;;
val square : int -> int = <fun>
utop # let square = function x \rightarrow x * x;;
val square : int -> int = <fun>
utop # square 2;;
- : int = 4
utop # let cube x = x * square x;;
val cube : int -> int = <fun>
utop # cube 2;;
- : int = 8
```
#### **함수도 값**

들어가기 전에 OCaml 첫 걸음 데이터 조립과 분해 더 둘러보기 마치며

16/39

```
utop # let rec fact n =
 if n = 0 then 1 else n * fact (n - 1);;
val fact : int -> int = <fun>
utop # fact 10;;
- : int = 3628800
```
- ▶ else 부분은 then 부분이 unit 타입일 경우 생략할 수 있습니다.
- if  $p$  then  $e$  else  $e'$ 와 같이 조건문을 사용할 수 있습니다.
- ( = ) 비교 연산자를 통해 값이 같은지 비교합니다.
- ▶ let rec  $x = e$  in  $e'$ 에서  $x = e$ 와  $e'$  안에서 이름이 유효합니다.
- 함수가 자신의 정의에 사용되려면 rec 지정어를 사용해야 합니다.

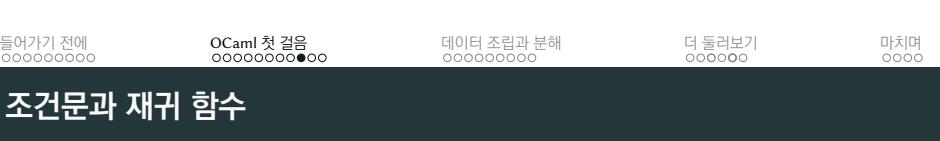

```
utop # let square (x : int) : int = x * x;;
val square : int -> int = <fun>
utop # let square : int -> int = fun x -> x * x;;
val square : int -> int = <fun>
utop # let try_first pred value fallback =
 if pred value then value else fallback;;
val try_first : ('a -> bool) -> 'a -> 'a -> 'a = <fun>
```
### 사실 앞에서 모두 타입을 직접 명시하지 않았고, OCaml이 스스로 타입을 추론한 것입니다!

## 들어가기 전에 OCaml 첫 걸음 데이터 조립과 분해 더 둘러보기 마치며 **타입 추론**

마지막은 타입 변수 'a에 어떠한 타입이든 들어갈 수 있는 (다형 polymorphic) 함수입니다.

```
utop # let square (x : int) : int = x * x;;
val square : int -> int = <fun>
utop # let square : int -> int = fun x -> x * x;;
val square : int -> int = <fun>
utop # let try_first pred value fallback =
 if pred value then value else fallback;;
val try_first : ('a -> bool) -> 'a -> 'a -> 'a = <fun>
```
사실 앞에서 모두 타입을 직접 명시하지 않았고, OCaml이 스스로 타입을 추론한 것입니다!

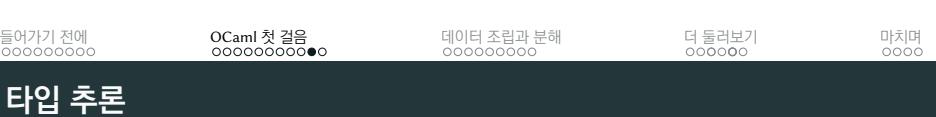

### **타입 변환 함수들**

utop # int\_of\_float;; - : **float** -> **int** = <**fun**> utop # float\_of\_int;; - : **int** -> **float** = <**fun**> utop # int\_of\_float 3.14;; - : **int** = 3 utop # float\_of\_int 1 /. 2.;; - : **float** = 0.5

**데이터 조립과 분해**

#### **데이터 조립과 분해: 순서쌍** *Pair, Tuple*

조립은 ,로, 분해는 ,를 사용한 **패턴 매칭** *pattern matching* 혹은 두 원소의 순서쌍(pair)이라면 fst와 snd 함수로 할 수 있습니다.

```
utop # let a_tuple = (3, "one") (* 조립 *);;
val a_tuple : int * string = (3, "one")
utop # let (x, y) = a_tuple (* 분해 *);;
val x : int = 3
val y : string = "one"
utop # fst a_tuple;;
- : int = 3
utop # snd a_tuple;;
- : string = "one"
utop # let dist (x1, y1) (x2, y2) =
sqrt ((x1 - x2) ** 2. +. (y1 - y2) ** 2.);utop # dist (1., 2.) (4., 6.);;
- : float = 5.
utop # 1, 2, 3;;
- : int * int * int = (1, 2, 3)
```

```
utop # 0 :: 1 :: 2 :: 3 :: [];;
- : int list = [0; 1; 2; 3]
utop # let lst = [3; 1; 4; 1; 5; 9] (* 문법 설탕 *);;
val lst : int list = [3; 1; 4; 1; 5; 9]
utop # let head = List.hd lst;;
val head : int = 3
utop # let tail = List.tl lst;;
val tail : int list = [1; 4; 1; 5; 9]
utop # List.nth lst 3;;
- : int = 1
utop # List.mem 0 lst;;
- : bool = false
utop # lst @ [2; 6; 5; 3; 5];;
- : int list = [3; 1; 4; 1; 5; 9; 2; 6; 5; 3; 5]
utop # ( @ );;
- : 'a list -> 'a list -> 'a list = <fun> 21/39
```
조립은 ::와 []로, 분해는 ::와 []를 사용한 패턴 매칭 혹은 List.hd와 List.tl 함수로 할 수 있습니다. 나아가 리스트의 모든 원소는 같은 타입이어야 합니다.

### **데이터 조립과 분해: 리스트** *List*

들어가기 전에 OCaml 첫 걸음 데이터 조립과 분해 더 둘러보기 마치며

### **데이터 조립과 분해: 리스트와 패턴 매칭**

```
utop # let rec sum l =
 match l with
 | [] -> 0 (* base case *)
 | hd :: tl -> hd + sum tl (* inductive case *);;
val sum : int list -> int = <fun>
utop # let rec sum = function
| [] -> 0
| hd :: tl -> hd + sum tl;;
val sum : int list -> int = <fun>
utop # sum [1; 2; 3];;
- : int = 6
```
들어가기 전에 OCaml 첫 걸음 데이터 조립과 분해 더 둘러보기 마치며

match를 중첩하여 사용할 때는 (match ... with ...)와 같이 괄호로 감싸서 사용합니다.

```
utop # let rec sum l =
 match l with
 | [] -> 0 (* base case *)
 | hd :: tl -> hd + sum tl (* inductive case *);;
val sum : int list -> int = <fun>
utop # let rec sum = function
| [] -> 0
| hd :: tl -> hd + sum tl;;
val sum : int list -> int = <fun>
utop # sum [1; 2; 3];;
- : int = 6
```
#### **데이터 조립과 분해: 리스트와 패턴 매칭**

들어가기 전에 OCaml 첫 걸음 데이터 조립과 분해 더 둘러보기 마치며

22/39

#### **데이터 조립과 분해: 새로운 타입 만들기**

새로운 타입을 만들어 조립할 수 있는 구성자 constructor를 직접 정의할 수 있습니다. 분해는 정의한 구성자를 통한 패턴 매칭으로 할 수 있습니다.

아래 color처럼 여러 값을 가질 수 있는 타입을 갈래 variant 타입<sup>1</sup>이라고 부릅니다.

```
utop # type color = Red | Green | Blue;;
type color = Red | Green | Blue
utop # let color_to_string = function
 | Red -> "red"
 | Green -> "green"
 | Blue -> "blue";;
val color_to_string : color -> string = <fun>
utop # color_to_string Red;;
- : string = "red"
```
<sup>1</sup>새로운 번역이 있으면 쉬운 전문용어/variant type에 의견을 제시해주세요!

```
tree처럼 정의가 귀납적인 구조를 만들 수 있습니다.
utop # type tree =
 | Leaf of int
 | Node of int * tree * tree;;
```
**type** tree = **Leaf of int** | **Node of int** \* tree \* tree utop # **let** t1 = **Leaf** 0;; **val** t1 : tree = **Leaf** 0 utop # **let** t2 = **Leaf** 1;; **val** t2 : tree = **Leaf** 1 utop # **let** t3 = **Node** (2, t1, t2);; **val** t3 : tree = **Node** (2, **Leaf** 0, **Leaf** 1) utop # **let rec** sum\_of\_tree tree = **match** tree **with** | **Leaf** n -> n | **Node** (n, l, r) -> n + sum\_of\_tree l + sum\_of\_tree r;; **val** sum\_of\_tree : tree -> **int** = <**fun**> utop # sum\_of\_tree t3;; - : **int** = 3

#### **데이터 조립과 분해: 귀납적 타입** *Inductive Type*

들어가기 전에 OCaml 첫 걸음 데이터 조립과 분해 더 둘러보기 마치며

24/39

```
utop # type rgb = { red : int; green : int; blue : int };;
type rgb = { red : int; green : int; blue : int; }
utop # let cyan = { red = 0; green = 255; blue = 255; };;
val cyan : rgb = {red = 0; green = 255; blue = 255}utop # cyan.red;;
- : int = 0
utop # cyan.blue;;
- : int = 255
utop # let \{ red = r; green; blue \} = cyan;val r : int = 0
val green : int = 255
val blue : int = 255
```
있습니다.

C 계열의 언어에서 구조체 struct와 비슷한 레코드 타입을 정의할 수

#### **데이터 조립과 분해: 레코드 타입** *Record Type*

들어가기 전에 OCaml 첫 걸음 데이터 조립과 분해 더 둘러보기 마치며

## 들어가기 전에 OCaml 첫 걸음 데이터 조립과 분해 더 둘러보기 마치며 **커링** *Currying*

$$
f: A \times B \to C \xrightarrow{curry} f': A \to B \to C
$$

utop # **let** addp (a, b) = a + b;; **val** addp : **int** \* **int** -> **int** = <**fun**> utop #  $let$  add  $a$   $b = a + b$ ;; **val** add : **int** -> **int** -> **int** = <**fun**> utop #  $let$   $add42 = add 42;$ ; **val** add42 : **int** -> **int** = <**fun**> utop # add42 1337;; - : **int** = 1379

#### 꼭 과제에서 요구하는 타입에 맞추어 프로그램을 작성하세요!

26/39

utop # **let** addp (a, b) = a + b;; **val** addp : **int** \* **int** -> **int** = <**fun**> utop #  $let$  add  $a$   $b = a + b$ ; **val** add : **int** -> **int** -> **int** = <**fun**> utop # **let** add42 = add 42;; **val** add42 : **int** -> **int** = <**fun**> utop # add42 1337;; - : **int** = 1379

$$
f: A \times B \to C \xrightarrow{\text{curry}} f': A \to B \to C
$$

들어가기 전에 OCaml 첫 걸음 데이터 조립과 분해 더 둘러보기 마치며 **커링** *Currying*

작성할 수 있습니다.

 $| [ ] \rightarrow 0; ;$ 

- : **int** = 3

- : **int** = 2

utop # **let rec** len lst = **match** lst **with**

utop # len [1; 2; 3];;

 $\vert$  x :: xs -> 1 + len xs

**val** len : **'**a **list** -> **int** = <**fun**>

utop # len ["hello"; "world"];;

들어가기 전에 OCaml 첫 걸음 데이터 조립과 분해 더 둘러보기 마치며

**다형성** *Polymorphism*

타입을 가리지 않고 받는 다형 함수를 만들어 보다 유연한 프로그램을

27/39

len 함수는 'a 타입에 무엇이 오든 상관없이 작동합니다.

```
| x :: xs -> 1 + len xs
 | [] -> 0;;
val len : 'a list -> int = <fun>
utop # len [1; 2; 3];;
- : int = 3
utop # len ["hello"; "world"];;
- : int = 2
```
### 작성할 수 있습니다.

utop # **let rec** len lst = **match** lst **with**

 $\blacksquare$  'a = int일 때나  $\blacksquare$  'a = string일 때나…

타입을 가리지 않고 받는 다형 함수를 만들어 보다 유연한 프로그램을

### **다형성** *Polymorphism*

들어가기 전에 OCaml 첫 걸음 데이터 조립과 분해 더 둘러보기 마치며

**더 둘러보기**

#### **참조** *Reference*

명령형 프로그래밍 언어처럼 값을 변경할 수 있는 참조 reference 타입이 있습니다.

```
utop # let x = ref 0;;
val x : int ref = {contents = 0}utop # x;;
- : int ref = {contents = 0}
utop # !x;;
- : int = 0
utop # x := !x + 1;;
- : unit = ()
utop # !x;;
- : int = 1
utop # incr x;;
- : unit = ()
utop # !x;;
- : int = 2
utop # incr;;
- : int ref -> unit = <fun> 28/39
```
- 
- $\blacksquare$  Java, Python,  $C+$  등과 같이 예외를 처리할 수 있습니다.

utop # 1 / 0;;

- match와 동일한 방식으로 try로 예외를 처리할 수 있습니다.
- 들어가기 전에 OCaml 첫 걸음 데이터 조립과 분해 더 둘러보기 마치며 **예외** *Exception* **처리 i**

**예외** *Exception* **처리 ii**

- 새로운 타입을 정의하듯이 exception을 통해 새로운 예외를 정의할 수 있습니다.
- raise로 예외를 발생시킬 수 있습니다.

```
utop # exception Explosion;;
exception Explosion
utop # let bomb = fun n ->
 let secret_code = 1337 in
 if n <> secret_code (* 값이 다른지 비교 *)
 then raise Explosion
 else ();;
val bomb : int -> unit = <fun>
utop # bomb 12345;;
Exception: Explosion.
utop # bomb 1337;;
- : unit = ()
```
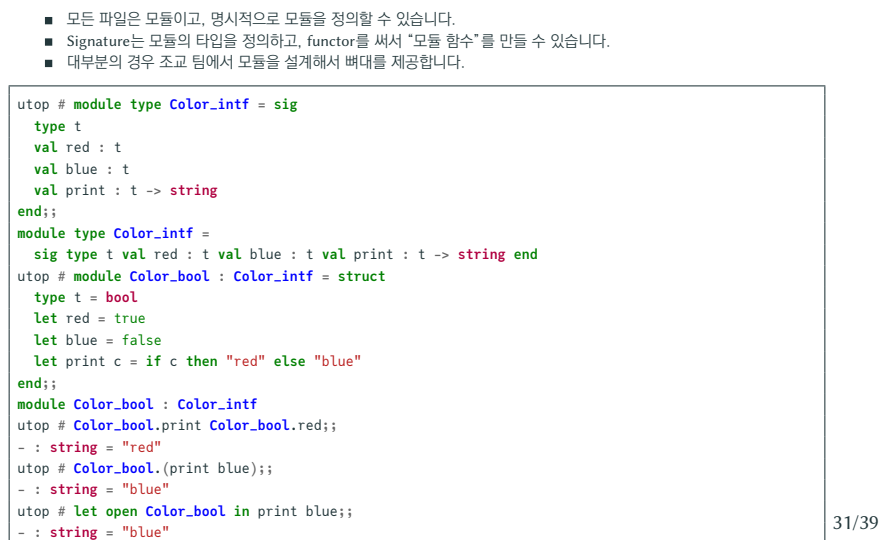

**모듈** *Module* **시스템**

모듈은 연관된 코드의 집합입니다.

들어가기 전에 OCaml 첫 걸음 데이터 조립과 분해 더 둘러보기 마치며

```
실제로 파일을 만들어서 컴파일해봅시다!
(* sample.ml *)
exception List_empty
 let rec take (n : int) (xs : 'a list) : 'a list =
   if n = 0 then []
  else
    match xs with [] -> raise List_empty | x :: xs' -> x :: take (n - 1) xs'
let rec drop (n : int) (xs : 'a list) : 'a list =
 if n = 0 then xs
  else match xs with [] -> raise List_empty | _ :: xs' -> drop (n - 1) xs'
let rec print_list : int list -> unit = function
   | [] -> print_newline ()
   | x :: xs - \rangleprint_int x;
      print_string ";";
      print_list xs
```
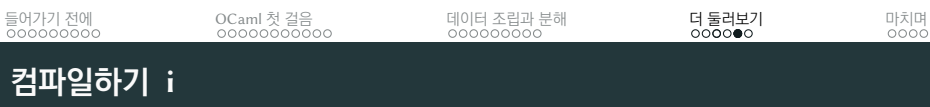

```
let rec merge (cmp : 'a -> 'a -> bool) (xs : 'a list) (ys : 'a list) : 'a list =
  match (xs, ys) with
  | [], l | l, [] -> l
 | x :: xs', y :: ys' \rightarrowif cmp x y then x :: merge cmp xs' ys else y :: merge cmp xs ys'
let rec merge_sort (cmp : 'a -> 'a -> bool) (xs : 'a list) : 'a list =
 match xs with
  | [] | [ _ ] -> xs
  | _ ->
      let len = List.length xs in
     let left = take (len / 2) xs in
      let right = drop (len / 2) xs in
      merge cmp (merge_sort cmp left) (merge_sort cmp right)
let () =
  let lst = [ 3; 2; 1; 10; 5; 4; 7; 6; 9; 8 ] in
  let sorted = merge_sort ( < ) lst in
  print_list lst;
  print_string " -> ";
  print_list sorted
```
### **컴파일하기 ii**

33/39

들어가기 전에 OCaml 첫 걸음 데이터 조립과 분해 더 둘러보기 마치며

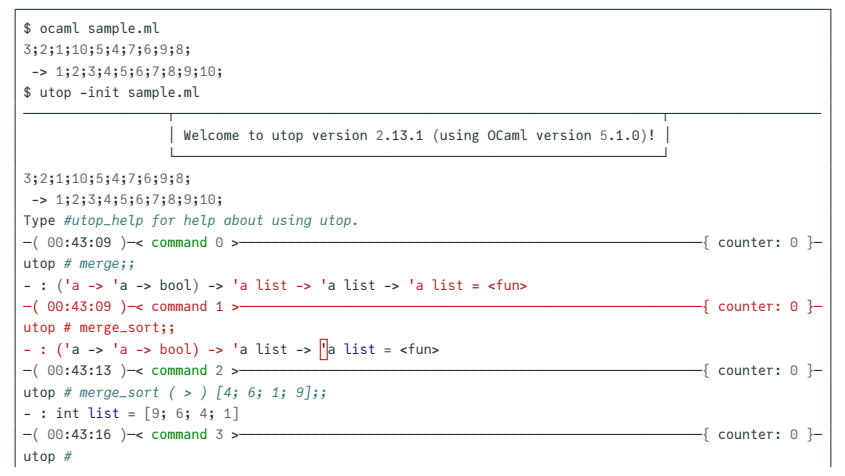

### **컴파일하기 iii**

들어가기 전에 OCaml 첫 걸음 데이터 조립과 분해 더 둘러보기 마치며

 $\overline{\phantom{0}}$ 

35/39

\$ ocamlc sample.ml -o sample \$ ./sample 3;2;1;10;5;4;7;6;9;8; -> 1;2;3;4;5;6;7;8;9;10;

## **컴파일하기 iv**

들어가기 전에 OCaml 첫 걸음 데이터 조립과 분해 더 둘러보기 마치며

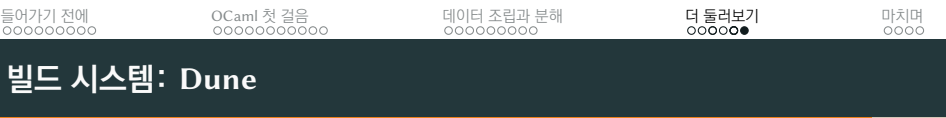

- Dune을 사용해 OCaml 프로젝트를 쉽게 만들고 빌드할 수 있습니다.
- 뼈대 코드가 Dune을 사용하여 제공되는 경우, 자세한 사용 방법을 안내해드리도록 하겠습니다.

**마치며**

- 과제에서 요구하는 타입에 반드시 맞추어 프로그램을 작성하세요. ▶ let f x y와 let f (x, y)는 타입이 다릅니다.
- 적절히 감쌌는지 확인하세요.
- match를 중첩하여 사용할 때나, 문법 오류가 있을 때 괄호로
- 반드시 실행되는 코드를 제출해주세요.

■ 반드시 디버깅용 코드를 지우고 제출해주세요.

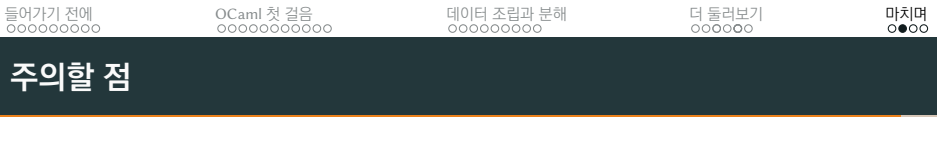

- 반드시 설명서를 읽어보세요: **The OCaml Manual**
- ropas.snu.ac.kr/~ta/4190.310/24
- OCaml Programming: Correct + Efficient + Beautiful
- Real World OCaml, 2nd Edition
- OCaml Discussion

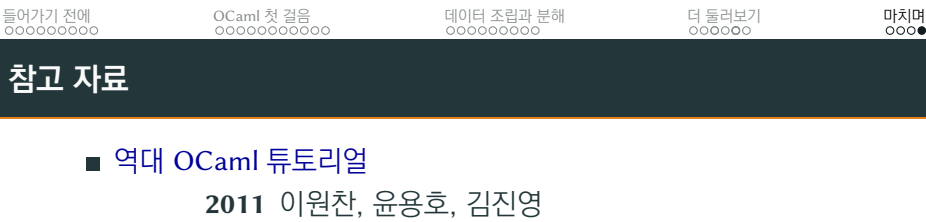

**2013** 최준원, 강동옥

**2018** 이동권, 배요한

**2015** 최재승 **2017** 이동권

**2019** 고현수 **2021** 김세훈 **2022** 박규연 **2023** 김도형

Real World OCaml, 2nd Edition ■ OCaml from the Very Beginning